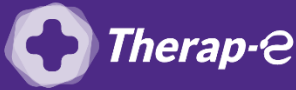

## **Comment puis-je facturer une téléconsultation ?**

Pour télétransmettre en téléconsultation, la cotation en vigueur est :

- TCG (Médecins généralistes, sages-femmes depuis le 26 mars 2020) ;
- **TC** (Médecins spécialistes).

## **Pour permettre la télétransmission, il faut forcer l'acte de téléconsultation dans le logiciel Shaman. Pour ce faire :**

- 1. Cliquez sur "Paramètres » dans le menu en haut de la fenêtre et sélectionnez « Tarifs conventionnés »
- 2. Cliquez sur "Définir une nouvelle lettre clé" dans la fenêtre qui s'affiche, puis complétez les cases suivantes de cette façon :
	- o **Lettre clef ->** TCG (pour les médecins généralistes) / TC (pour les médecins spécialistes
	- o **Libellé ->** Téléconsultation
	- o **Tarif Convent. ->** 25 (pour les médecins généralistes) / 23 euros (pour les médecins spécialistes)
	- o **Taux de Remboursement Tronc commun ->** 705
	- o **Taux de remboursement Tronc CRPCEN ->** 856
	- o **Compatibilité ->** Maladie, Maternité et Accident du Travail
	- o **Spécialités concernées par cette nouvelle Lettre clé ->** Indiquez votre spécialité
	- o **Bénéficiaires ->** tout cocher
	- o **Qualificatif dépense ->** tout cocher

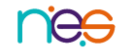